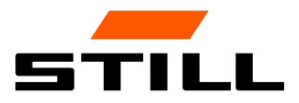

Bruksanvisning i original

# FleetManager™ 4.x med FMID-åtkomstkontroll

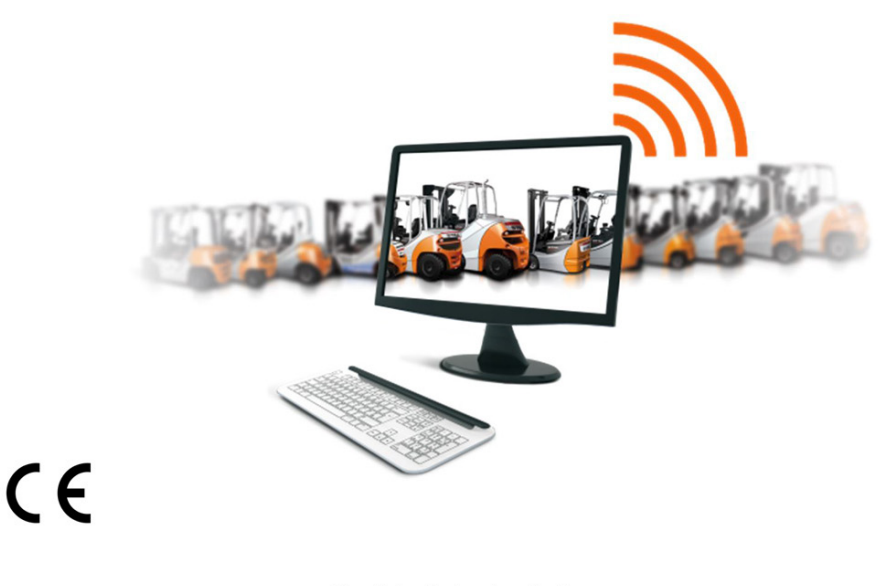

50988011733 SV - 06/2019

first in intralogistics

# Lista över förkortningar

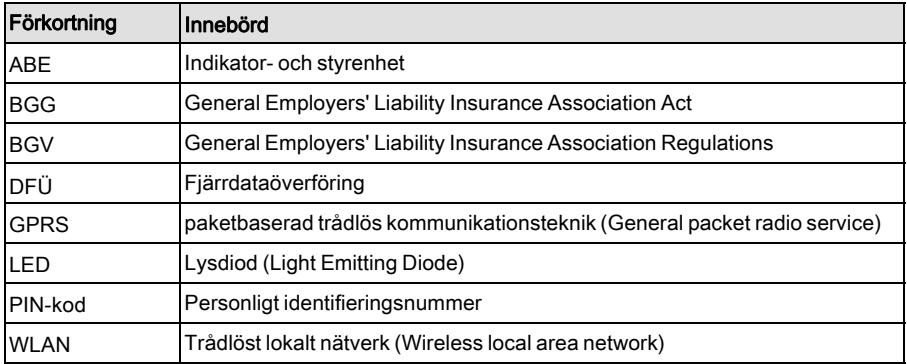

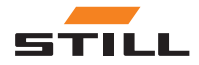

# [1 Förord](#page-6-0)

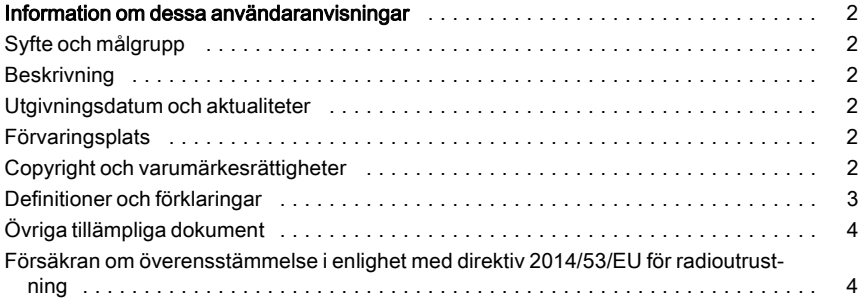

# [2 Säkerhet](#page-10-0)

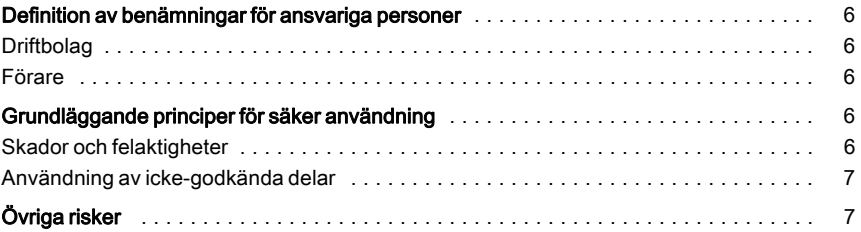

# [3 Beskrivning](#page-14-0)

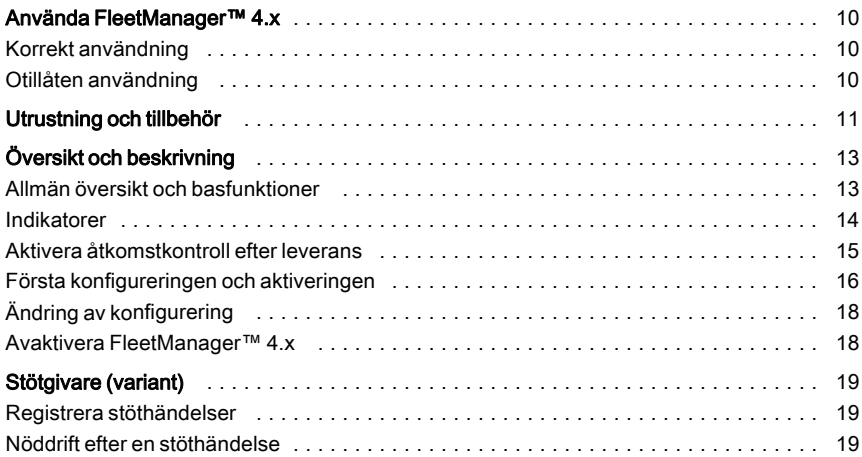

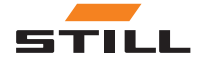

# [4 Användning](#page-26-0)

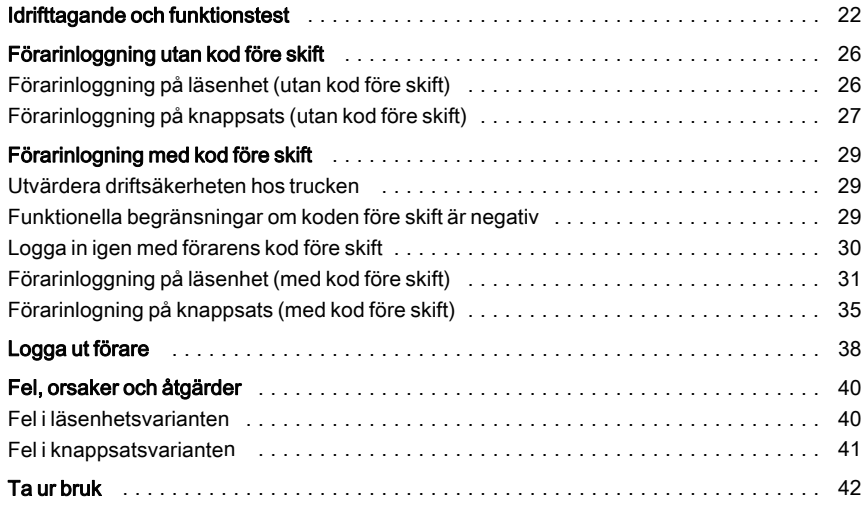

# [5 Tekniska data](#page-48-0)

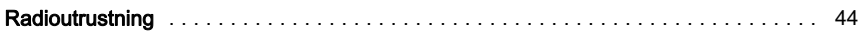

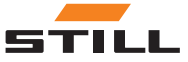

# <span id="page-6-0"></span>1

# Förord

<span id="page-7-0"></span>Information om dessa användaranvisningar

# Information om dessa användaranvisningar

# Syfte och målgrupp

De här användaranvisningarna beskriver åtkomstkontroll för industritruckar med hjälp av följande varianter av FleetManager<sup>TM</sup> 4.x:

- FleetManager $TM$  4.x med läsenhet och transponderchip
- FleetManager $^{TM}$ 4.x med knappsats

Möjliga svar gällande FleetManager<sup>TM</sup> 4.x och industritrucken beskrivs också.

Målgruppen för dessa användaranvisningar är förare av industritruckar (förare, fordonsansvariga, verkstadspersonal).

**Beskrivning** 

Den funktion som beskrivs i dessa användaranvisningar kallas **FleetManager<sup>TM</sup> 4.x**.

#### Utgivningsdatum och aktualiteter

Dessa användaranvisningar omfattar den teknikstandard som gällde vid tiden för tryckningen. Förbehåll görs för ändringar av teknik och utrustning.

Dessa användaranvisningar kommer att ändras vid behov. Detta gäller speciellt ändringar som gäller funktioner som påverkar truckens egenskaper, men även ändringar av de dataprogramversioner som används.

Dessa personer kan aktivera industritrucken för arbeta via en giltig åtkomstbehörighet.

Dessa användaranvisningar beskriver inte följande:

- Inställning, funktion och användning av FleetManagerTM 4.x PC-programvara (se beskrivning av FleetManager<sup>™</sup> 4.x PC-programvara)
- Anvisningar rörande möjliga parametriseringar
- Tekniska anvisningar för åtkomstkontroll

Tack för att du läser och följer de här användaranvisningarna.

Ev. frågor, krav på teknisk assistans, förslag till förändringar eller upptäckta felaktigheter kan tas upp med respektive STILL-servicecenter.

Hoppas att du trivs med din truck.

STILL GmbH Berzeliusstrasse 10 22113 Hamburg Tyskland

#### Förvaringsplats

Dessa användaranvisningar ska levereras tillsammans med trucken.

# Copyright och varumärkesrättigheter

Dessa användaranvisningar – antingen i sin helhet eller delvis – får återges, översättas eller göras tillgängliga för tredje part endast

Om anvisningarna kommer bort måste nya omedelbart anskaffas från STILL.

efter uttryckligt skriftligt medgivande från STILL GmbH

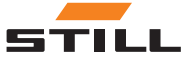

#### Information om dessa användaranvisningar

## <span id="page-8-0"></span>Definitioner och förklaringar

Dessa användaranvisningar innehåller viktiga varningsmärken som gäller handhavandet, och som måste ägnas särskild uppmärksamhet De är märkta med FARA, VARNING eller FÖRSIKTIGHET.

#### A FARA!

Indikerar åtgärder som måste följas strikt för att förhindra risk för dödsfall.

#### FÖRSIKTIGHET!

Indikerar åtgärder som måste följas strikt för att förhindra risk för personskador.

#### **A VARNING!**

Indikerar procedurer som måste följas strikt för att förhindra risk för materiella skador och/eller förstörelse.

Varje varning som gäller handhavande är sammanställd på följande sätt:

- Beskrivning: Farans art och upphov, liksom möjliga följder om anvisningarna inte följs
- Undvikande: Sätt att undvika fara/förbudsregler

I vissa fall finns också andra anmärkningar som måste iakttas förutom de varningar som rör handhavandet. Dessa är markerade med AMN. eller MILJÖANMÄRKNING.

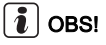

För tekniska krav som kräver speciell uppmärksamhet.

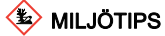

För att förhindra skador på miljön.

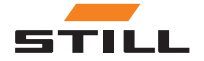

<span id="page-9-0"></span>Information om dessa användaranvisningar

## Övriga tillämpliga dokument

De här användarinstruktionerna är ett tillägg.

Grundläggande säkerhets- och användarrelaterade varningar som gäller arbete med trucken finns i användarinstruktionerna för aktuell truck.

Andra föreskrifter som finns i dessa användaranvisningar gäller enbart i Tyskland:

• BGG (German Trade Association Guidelines) 925 "Utbildning och instruktioner för

## Försäkran om överensstämmelse i enlighet med direktiv 2014/53/EU för radioutrustning

Tillverkarna av radioutrustningen som är installerad i industritrucken försäkrar härmed att radioutrustningen överensstämmer med direktiv 2014/53/EU för radioutrustning. Försäkran om överensstämmelse kan läsas på följande internetadress:

https://www.still.de/eu-declarations.html

förare av truckar med förarsäte och förarplattform"

• BGV D27 (Regulations of the Employer's Liability Insurance Association) "Olycksförebyggande bestämmelser gällande truckar"

# $\overline{\mathbf{i}}$  OBS!

Följ de bestämmelser som gäller i respektive land!

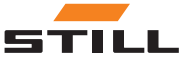

# 2

# <span id="page-10-0"></span>Säkerhet

<span id="page-11-0"></span>Definition av benämningar för ansvariga personer

# Definition av benämningar för ansvariga personer

# Driftbolag

Driftbolaget är den fysiska eller juridiska person som använder gaffeltrucken - och tillhörande utrustning - eller vars anställda använder den.

Instruktionen måste ges i skriftlig form till föraren.

Driftbolaget måste instruera föraren om hans eller hennes uppgifter och uppföranderegler vid användning av FleetManager™ 4.x.

Se till att

- FleetManager $^{TM}$ 4.x används enbart för det avsedda ändamålet och i enlighet med säkerhetsföreskrifterna i dessa användaranvisningar
- Den som använder trucken har tagit emot, läst och förstått dessa användaranvisningar

# Förare

Föraren av en eldriven truck – och tillhörande utrustning – måste uppfylla följande krav för att tillåtas köra och/eller handha en truck i Tyskland:

- Han eller hon måste vara lämpad och utbildad för uppgiften och
- måste ha visat för företaget eller dess representant att de har kompetens att köra och hantera last.

Lägsta ålder för föraren beror på truckmodell.

Kontrakt för truckkörning ska skriftligen överlämnas till föraren.

# $\mathbf{\hat{i}}$  | OBS!

Följ de bestämmelser som gäller i respektive land!

I Tyskland regleras kraven av BGV D27 (Regulations of the Employer's Liability Insurance Association), §7 "Regler för förebyggande av olyckor med truckar".

Förare är på samma sätt utbildade och kvalificerade om de utbildats enligt BGG 925 (German Trade Association Guidelines) "Utbildning och instruktioner för förare av truckar med förarsäte och förarplattform".

# Grundläggande principer för säker användning

# Skador och felaktigheter

Föraren måste omedelbart rapportera skador eller andra defekter på FleetManagerTM 4.x till arbetsledningen.

Utrustning som inte fungerar eller inte är säker för körning på väg får inte användas förrän den reparerats på rätt sätt.

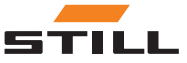

### <span id="page-12-0"></span>Användning av icke-godkända delar

Originaldelar och tillbehör är tillverkade speciellt för FleetManager<sup>TM</sup> 4.x. Observera särskilt det faktum att delar och tillbehör som levereras av andra företag inte har testats och godkänts av STILL.

#### FARA! A

#### Skaderisk p.g.a. att originaldelar inte används.

Icke-originaldelar kan påverka truckens egenskaper negativt och därigenom försämra dess aktiva och/eller passiva körsäkerhet.

Före montering ska godkännande vid behov inhämtas från tillverkaren och från ansvariga myndigheter.

Tillverkaren ansvarar inte för någon skada som orsakats p.g.a. användning av ickeoriginaldelar/tillbehör utan vårt skriftliga godkännande.

# Övriga risker

Eftersom det finns olika möjligheter att konfigurera truckar och FleetManagerTM 4.x kan svaren från FleetManagerTM 4.x och från industritrucken också variera.

De svar som lämnas är slutligen också beroende på truckens styrenhet och utförandet för respektive truck.

FleetManagerTM 4.x. är en utrustning för åtkomstkontroll och kan aldrig ersätta ett väl fungerande system för hur trucken tas i bruk.

Föraren får inte enbart lita på svaren från FleetManagerTM 4.x vid arbete. Föraren är alltid ansvarig för att trucken används på ett säkert sätt.

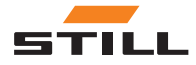

Övriga risker

# 3

# <span id="page-14-0"></span>**Beskrivning**

# <span id="page-15-0"></span>Använda FleetManager™ 4.x

# Korrekt användning

FleetManagerTM 4.x används för att kontrollera åtkomst till truckar.

En förare får åtkomst till en industritruck via ett transponderchip (läsenhetsvariant) eller genom att ange en PIN-kod (knappsatsvariant). PIN-koden kan antingen innehålla 5 eller 8 siffror.

Den truckansvarige använder PC-programvaran FleetManagerTM 4.x för att tilldela transponderchip och PIN-koder till industritruckar (konfiguration). Giltigheten för åtkomstbehörigheten kan justeras efter behov.

Efter konfigurationen kan endast förare med rätt transponderchip eller PIN-kod låsa upp

# Otillåten användning

Det är driftbolaget eller föraren, inte tillverkaren, som är ansvariga för faror som uppstår på grund av felaktig användning.

den tilldelade industritrucken och låsa den igen för att förhindra användning av obehöriga personer.

Utöver kontroll av åtkomst har FleetManagerTM4.x följande funktioner:

- Registrering av kördata
- Registrering av stöthändelser (om stötgivare är monterad)
- Temporär ändring av industritruckens egenskaper

Data analyseras av fordonsansvarig eller verkstadspersonal på en separat dator med fjärrdataöverföring och FleetManagerTM 4.x PC-programvara.

# $\lambda$   $\log$

Följ definitionen för följande ansvariga personer: "driftbolaget" och "föraren".

Användning för andra ändamål än dem som anges i de här användaranvisningarna är inte tillåten.

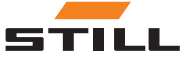

# <span id="page-16-0"></span>Utrustning och tillbehör

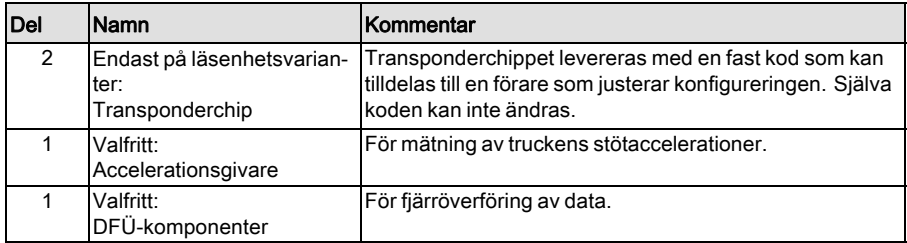

#### Bild på transponderchip

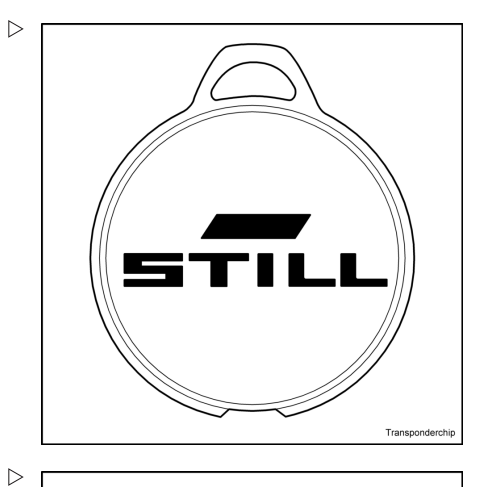

Bild på läsenhets-variant

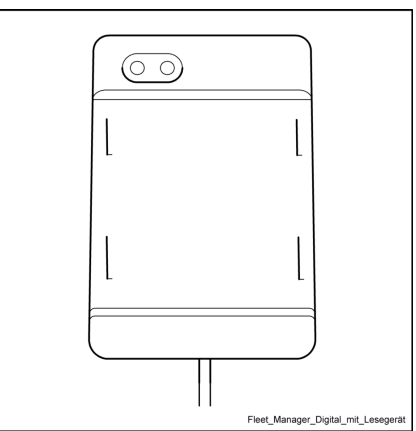

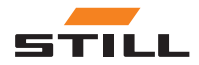

Utrustning och tillbehör

#### Bild på knappsats-variant

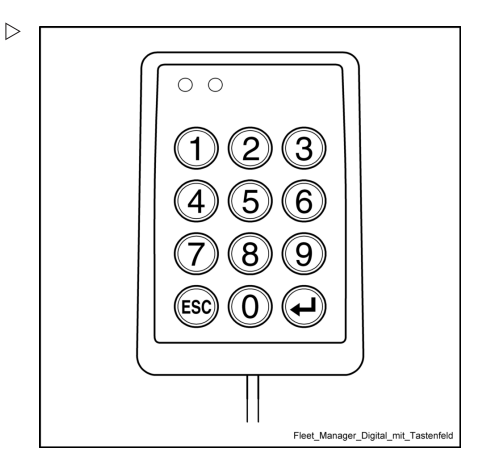

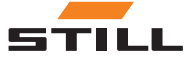

## <span id="page-18-0"></span>Allmän översikt och basfunktioner

#### Läsenhetsvariant

FleetManagerTM 4.x (läsenhetsvariant) består av ett hölje (4) med en inbyggd läsenhet (3).

En grön lysdiod (1) och en röd lysdiod (2) används som visningselement.

Svar som anges av de två lysdioderna visas också som text på skärmen på industritruckens display- och manöverenhet (ABE). En signalgivare kan också sända motsvarande signaltoner.

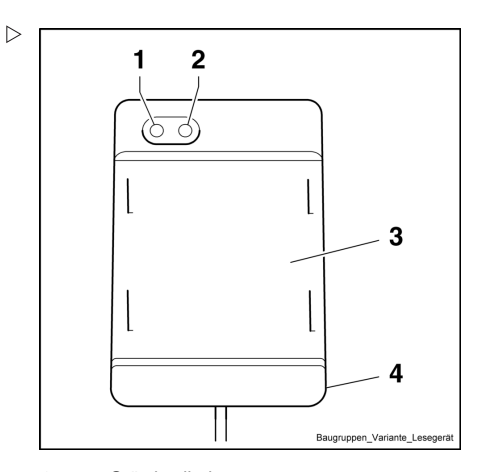

- 1 Grön lysdiod
- 2 Röd lysdiod
- 3 Läsenhet
- 4 Hölje

#### Knappsatsvariant

FleetManagerTM 4.x (knappsatsvariant) består av ett hölje (4) med en knappsats (3).

En grön lysdiod (1) och en röd lysdiod (2) används som visningselement.

Svar som anges av de två lysdioderna visas också som text på industritruckens ABEdisplayskärm. En signalgivare kan också sända motsvarande signaltoner.

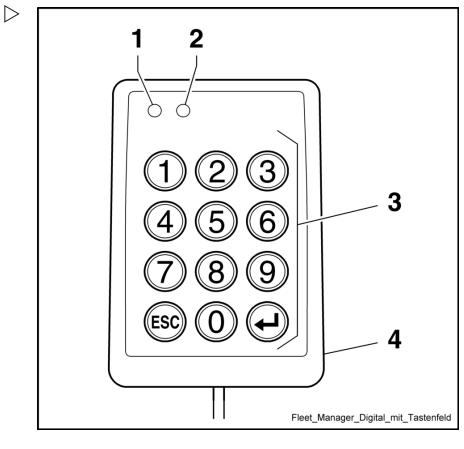

- 1 Grön lysdiod<br>2 Röd lysdiod
- 2 Röd lysdiod
- **Knappsats**
- 4 Hölje

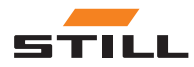

# <span id="page-19-0"></span>Indikatorer

# Lysdiodsindikatorer

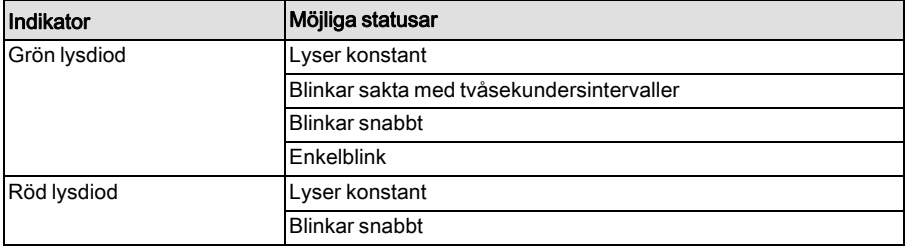

## Signaltonsindikatorer

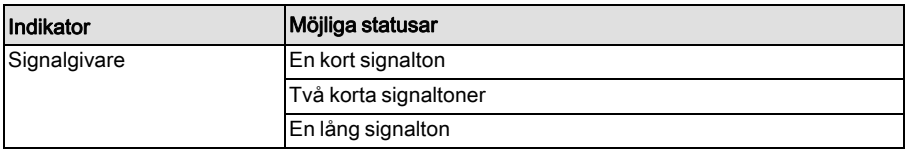

## ABE-meddelandetext

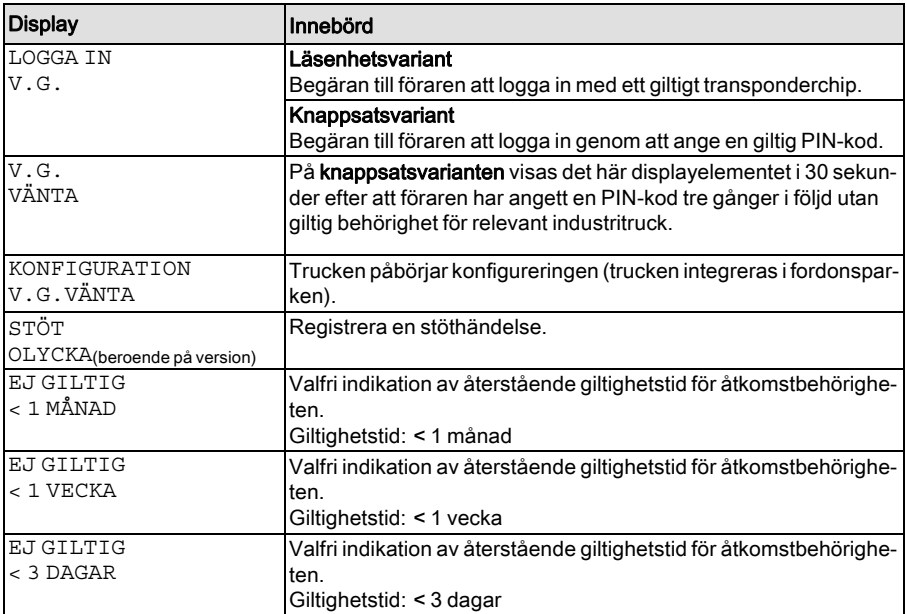

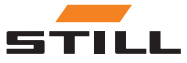

<span id="page-20-0"></span>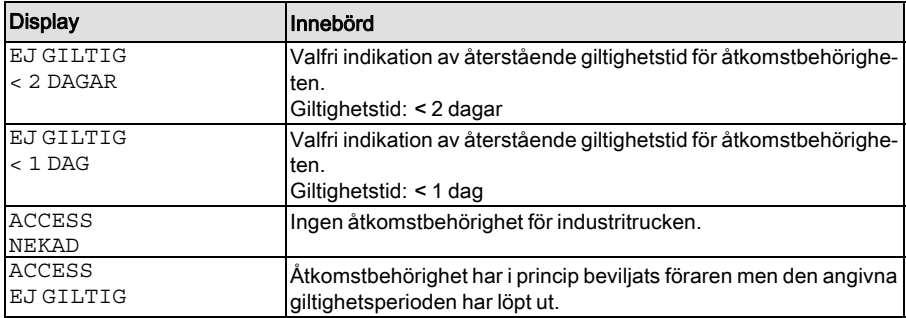

## Aktivera åtkomstkontroll efter leverans

#### **A VARNING!**

Fara om trucken används av obehöriga personer

FleetManagerTM 4.x måste börja användas omedelbart efter att trucken har levererats till driftbolaget så att endast personer som godkänts av driftbolaget har tillträde till trucken.

- $-$  Ta FleetManager<sup>TM</sup> 4.x i drift omedelbart efter leverans.
- Gör trucken tillgänglig endast för personer som godkänts av driftbolaget.
- Om FleetManager $TM$  4.x inte tas i drift direkt efter leverans måste föraren konvertera trucken till en annan åtkomstkontroll. Kontakta det auktoriserade servicecentret i detta ärende.

Fordonsparkshanteringssystemet som installerats i trucken skyddar effektivt mot obehörig åtkomst. Systemet kan endast aktiveras i kundens lokaler, eftersom det använder nödvändiga kunddata. Det innebär att trucken är inte skyddad mot obehörig åtkomst när den levereras.

Fordonsparkshanteringssystemet i trucken måste därför börja användas omedelbart efter leverans för att garantera skydd. Om detta inte är möjligt måste driftbolaget se till att trucken endast är tillgänglig för godkända personer. Om fordonsparkshanteringssystemet inte används ansvarar driftbolaget även för att trucken är utrustad med någon annan form av åtkomstkontroll.

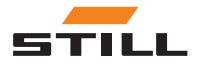

<span id="page-21-0"></span>I leveransstatusen svarar indikatorerna enligt tabellen nedan efter att industritrucken har satts på:

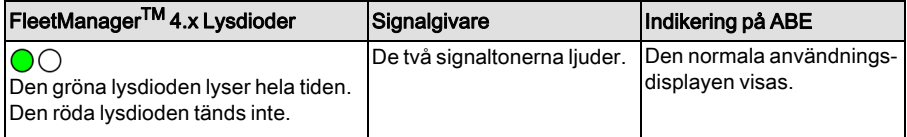

#### Första konfigureringen och aktiveringen

Den truckansvarige använder PC-programvaran FleetManager $TM$  4.x för att tilldela transponderchip och PIN-koder till industritruckar (konfiguration). Giltigheten för åtkomstbehörigheten kan justeras efter behov.

Om det här transponderchippet eller PINkoden utfärdas till en förare tilldelas föraren åtkomsbehörighet för industritrucken.

Den fordonsansvarige kan också ange i konfigureringen om föraren måste trycka på bekräftelseknappen  $\Theta$  efter att ha angett PIN-koden på knappsatsvarianten.

När konfigurationen har skapats måste den fordonsansvariga skicka konfigurationsfilen till trucken så att åtkomstbehörighet aktiveras för trucken. Det görs via trådlös överföring via mobilradionätverk eller Bluetooth, beroende på fordonets utrustning.

#### Koder före skift (tillval)

Den fordonsansvarige kan också ange i konfigureringen om föraren måste ange en kod före skiftet vid inloggning.

Genom att ange koden före skift kan föraren bedöma statusen för industritrucken.

Följande statusmeddelanden definieras:

- Industritruck OK.
- Industritruck klar för användning, men förekommer.
- Industritrucken är inte klar för användning.

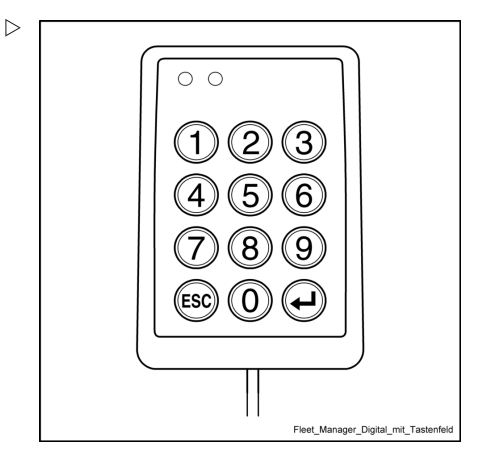

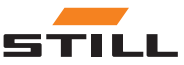

Koden före skiftet anges efter den faktiska inloggningen. Koden före skift anges på olika sätt beroende på FleetManager<sup>TM</sup> 4.x-variant:

- Läsenhetsvariant: Ta bort transpondern kort efter inloggning och håll den framför läsenheten igen vid efterfrågad lysdiodsblinksekvens (se tabell nedan).
- Knappsatsvariant: Ange PIN-koden (och tryck sedan på bekräftelseknappen om det behövs) och tryck på extraknappen som det beskrivs i tabellen nedan.

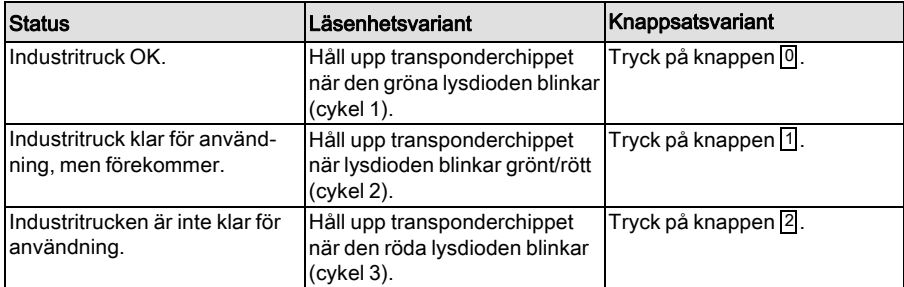

# $\lceil \boldsymbol{i} \rceil$  OBS!

Knappsatsvarianten ignorerar alla knappar utom  $\boxed{0}$ ,  $\boxed{1}$  och  $\boxed{2}$  när koden före skift ska anges.

#### Aktivering (masteraktivering)

Industritrucken aktiveras först av masteraktiveringen. Det här används för att ge feedback som bekräftar att den konfigurerade industritrucken faktiskt tillhör kundens maskinpark.

# $\left| \mathbf{\hat{i}}\right|$  OBS!

Till skillnad från den ursprungliga konfigureringen behöver masteraktiveringen inte upprepas om efterföljande ändringar görs i en konfigurering.

När du använder läsenhetsvarianten måste den fordonsansvarige hålla ett särskilt mastertransponderchip framför läsenheten.

När knappsatsvarianten används måste den fordonsansvarige ange en särskilt master PIN-kod.

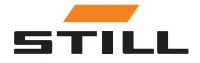

# <span id="page-23-0"></span>Ändring av konfigurering

Konfigureringsdata kan skickas till FleetManagerTM 4.x via mobilradionätet när som helst (även vid användning av industritrucken) och lagras där. Nya konfigureringsdata tillämpas (aktiveras) inte förrän föraren har loggat ur.

# Avaktivera FleetManager™ 4.x

FleetManagerTM 4.x kan avaktiveras genom att parametrarna ändras i servicediagnostiken. Detta krävs för att industritrucken ska kunna användas för servicearbete utan giltig åtkomstbehörighet.

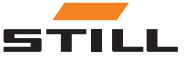

Stötgivare (variant)

# <span id="page-24-0"></span>Stötgivare (variant)

## Registrera stöthändelser

#### Definiera en stöthändelse

En accelerationsgivare måste installeras för att kunna registrera stöthändelsedatadata (t.ex. vid kollision).

Med dessa data kan identiteten för föraren som var inloggad på industritrucken vid tidpunkten för stöthändelsen rekonstrueras.

Accelerationsgivaren mäter stötaccelerationer (vibrationer) i industritrucken – dessa jämförs med förutbestämda gränsvärden och sparas.

#### Nöddrift efter en stöthändelse

De funktionella begränsningarna för industritrucken efter en stöthändelse beror på industritrucken och dess parametrering.

Efter en stöthändelse (t.ex. efter en kollision) måste den då ansvariga föraren för stöthändelsen parkera trucken på ett säkert sätt.

- Kör industritrucken till den avsedda parkeringsplatsen och dra åt parkeringsbromsen.
- Starta industritrucken med nyckeln.

En stöthändelse registreras om den uppmätta stötaccelerationen vid något tillfälle överskrider ett förutbestämt gränsvärde.

#### Utläsa och överföra stöthändelsedata

Stöthändelsedata läses av antingen genom vanliga cykliska dataöverföringsprocesser eller via omedelbar överföring. Den fordonsansvarige kan sedan utvärdera stötaccelerationsdata med hjälp av PC-programvaran FleetManagerTM 4.x.

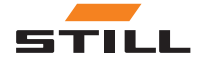

Stötgivare (variant)

4

# <span id="page-26-0"></span>Användning

# <span id="page-27-0"></span>Idrifttagande och funktionstest

#### Första konfigurering av den truckansvarige

# $\lceil \cdot \rceil$  OBS!

Konfigureringsdata kan justeras när som helst via mobilradionätverket – d.v.s. via trådlös överföring med hjälp av PC-programvaran FleetManager<sup>TM</sup>  $4x$  – när industritrucken är igång. Konfigurationen aktiveras första gången på industritrucken när anvisningarna i följande tabell har utförts i sin helhet.

Följande tabell visar den första konfigureringen för båda varianter av FleetManagerTM 4.x (läsenhet och knappsats).

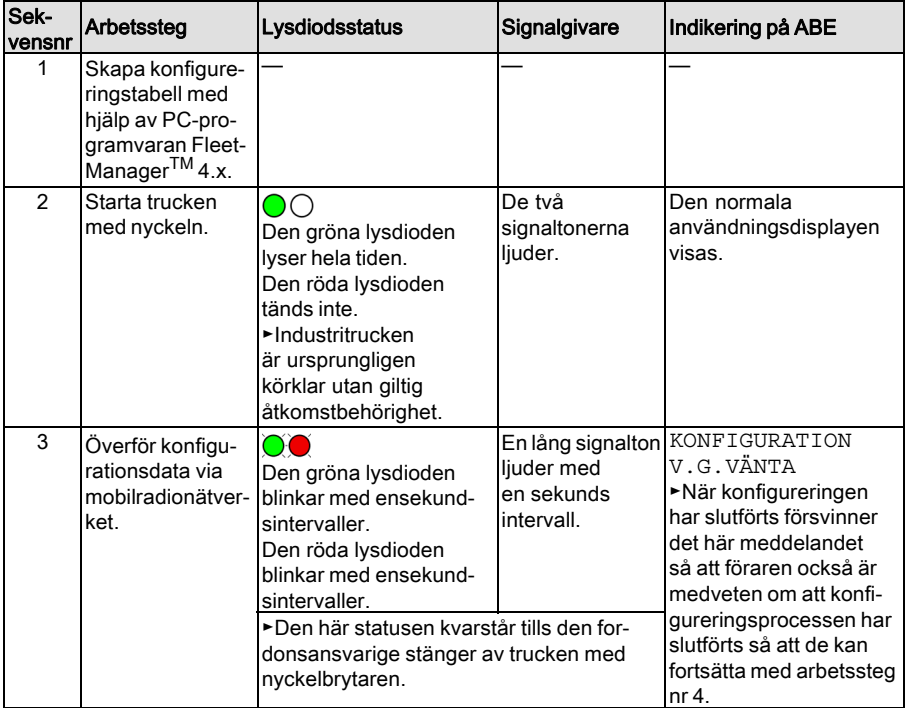

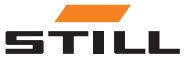

Idrifttagande och funktionstest

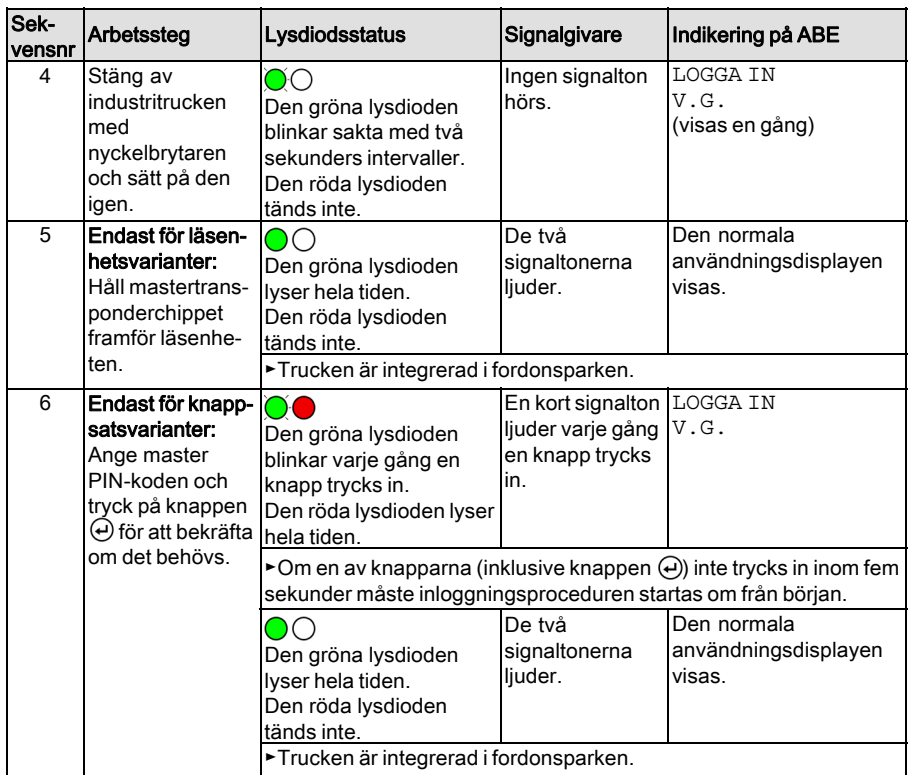

#### Ändringar i konfigureringen av den truckansvarige

# $\left| \mathbf{\hat{i}} \right|$  OBS!

Den fordonsansvarige kan skicka konfigureringsdata när som helst (även när industritrucken används) via mobilradionätverket till trucken, där de kan sparas. Nya konfigureringsdata tillämpas (aktiveras) inte förrän föraren har **loggat ur**.

Om föraren fortfarande är inloggad under konfigureringen visas följande displayelement:

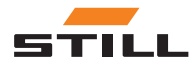

## Idrifttagande och funktionstest

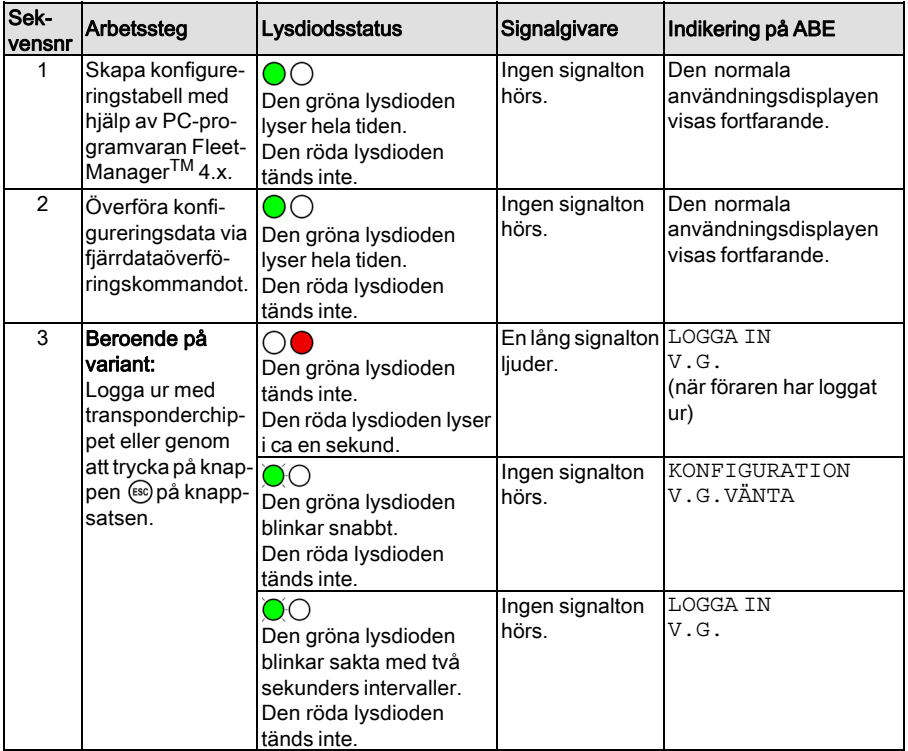

# $\lceil \cdot \rceil$  OBS!

Om den fordonsansvarige utför konfigureringen när industritrucken används men ingen förare är inloggad visas meddelandet KON-FIGURERING, VÄNTA på displayen och styrenheten. Föraren kan logga in som vanligt när konfigureringen har slutförts.

#### Funktionstest

När en industritruck har konfigurerats första gången efter leverans och har aktiveras av masteraktiveringen kan den fortfarande endast användas med en giltig åtkomstbehörighet.

I händelse av fel, svarar de gröna och röda lysdioderna i enlighet därmed och en signalton ljuder (se kapitlet som heter "Fel, orsaker och åtgärder"). Dessutom visas motsvarande

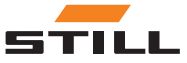

indikeringar på ABE-skärmen. Industritrucken förblir låst och kan inte användas.

Ytterligare manuell funktionsprovning är inte nödvändig.

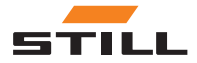

<span id="page-31-0"></span>Förarinloggning utan kod före skift

# Förarinloggning utan kod före skift

# Förarinloggning på läsenhet (utan kod före skift)

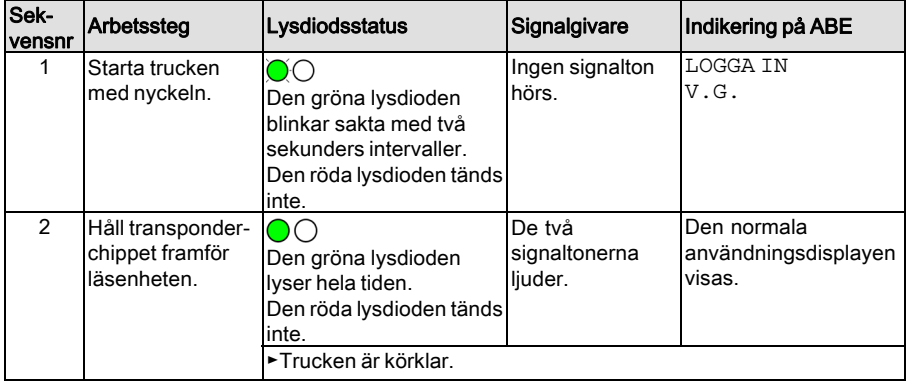

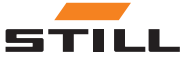

## <span id="page-32-0"></span>Förarinloggning på knappsats (utan kod före skift)

# $\left| \mathbf{\overline{i}} \right|$  OBS!

Den fordonsansvarige kan också ange i den första konfigureringen eller i efterföljande ändringar i en konfigurering, om föraren måste trycka på knappen  $\widetilde{\Theta}$  för att bekräfta inmatningen av en PIN-kod.

Förarinloggning utan bekräftelse av inmatning med knappen  $\overline{\Theta}$ :

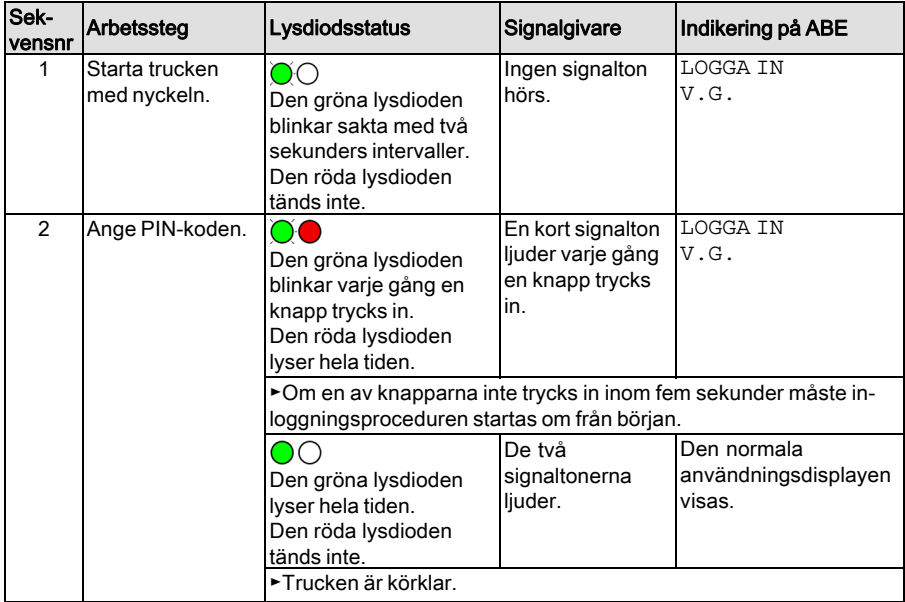

Förarinloggning med bekräftelse av inmatning med knappen  $\Theta$ :

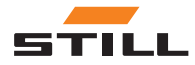

# Förarinloggning utan kod före skift

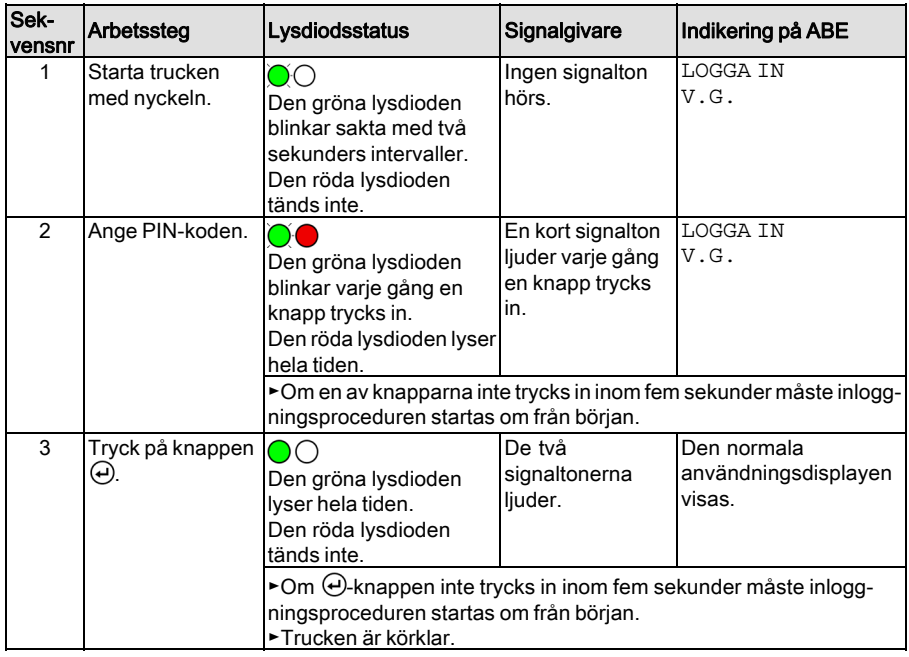

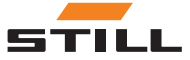

# <span id="page-34-0"></span>Förarinlogning med kod före skift

### Utvärdera driftsäkerheten hos trucken

Genom att ange koden före skiftet kan föraren utvärdera industritruckens status.

Följande statusmeddelanden definieras:

- Industritruck OK
- Industritruck klar för användning, men förekommer
- Industritrucken är inte klar för användning

Föraren anger in koden före skift efter inloggning på industritrucken. Efter inloggning, men innan koden före skift har angetts, är hydraulfunktionerna helt aktiverade men körfunktionerna begränsade. På så sätt kan föraren utvärdera driftsäkerheten.

## Funktionella begränsningar om koden före skift är negativ

Om resultatet av en procedur före skift arbetspass är att "trucken inte är klar för användning" finns det möjlighet att begränsa kör- och hydraulfunktionerna. Den fordonsansvariga bestämmer begränsningarna vid konfigureringen med hjälp av PC-programvaran TM4.x.

Begränsningarna tillämpas även om trucken slås på och stängs av. De kan endast nollställas med hjälp av åtkomstmetoder eller PIN-kod med motsvarande behörighet. Så länge begränsningarna är aktiva går det inte att utföra vidare procedurer före skift.

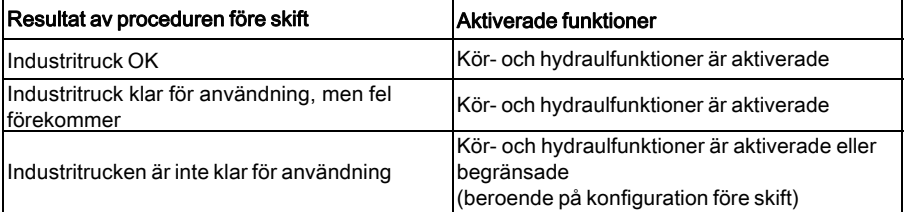

Om kör- och hydraulfunktionerna är begränsade efter proceduren före skift visar läsenheten i trucken följande LED-signal:

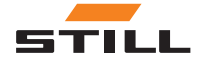

<span id="page-35-0"></span>Förarinlogning med kod före skift

Den gröna lysdioden lyser hela tiden. Den röda lysdioden blinkar 4 gånger per sekund.

#### Logga in igen med förarens kod före skift

När konfiguration utförs med hjälp av datorprogrammet TM 4.x avgör den fordonsansvarige om en förare måste ange en annan kod före skiftet vid inloggning igen.

Det finns två tillgänglig alternativ:

- 1 Procedur före skift vid byte av förare
- 2 Procedur före skift 1 gång per dag

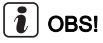

Om det inte har skett något förarbyte inom den tiden måste en kod före skift anges igen 12 timmar efter den senaste proceduren före skift.

#### Tillval: "Procedur före skift vid byte av förare"

När föraren loggar ut efter proceduren före skift kan samma förare logga in igen utan en ny procedur. Det gäller även om industritrucken har stängts av och slagits på igen under tiden.

En ny procedur före skift är bara nödvändig om det sker ett förarbyte.

#### Tillval: "Procedur före skift 1 gång per dag"

När föraren loggar ut efter proceduren före skift måste samma förare genomföra en ny procedur före skift om det är en ny dag mellan den senaste inloggningen och den nya. Alla aktuella förare kan sedan logga in utan en procedur före skift när som helst fram till slutet av den aktuella dagen. En ny procedur före skift är bara nödvändig om det sker ett förarbyte.

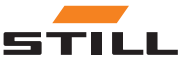

#### <span id="page-36-0"></span>Förarinloggning på läsenhet (med kod före skift)

För att kunna logga in på industritrucken måste föraren ha ett giltigt transponderchip framför läsenheten. När inloggningen har slutförts startar proceduren före skift. Med hjälp av olika LED-signaler ger läsenheten tillgängliga statusar för industritrucken för val. Föraren väljer koden före skift för industritruckens status genom att hålla transponderchipet framför läsenheten igen. Proceduren före skift är nu klar.

En förare kan endast logga ut med samma transponderchip som har använts för inloggning. Så snart ett annat transponderchip hålls framför läsenheten avbryts proceduren före skift. PIN-koden måste anges två gånger.

#### Överskriden tidsgräns under proceduren före skift

Om föraren håller transponderchippet framför läsenheten längre än 30 sekunder efter inloggningen avbryts inloggningsprocessen. PIN-koden måste anges två gånger.

Om föraren inte utför proceduren före skift inom fem minuter efter inloggning avbryts processen. PIN-koden måste anges två gånger.

#### Utföra proceduren före skift

Enheten går igenom cykler som beskrivs i följande tabeller en efter en tills föraren håller transponderchippet framför läsenheten vid den efterfrågade lysdiodblinksekvensen. Om föraren till exempel vill välja cykel 2 måste han/on låta cykel 1 köras igenom utan användaråtgärd.

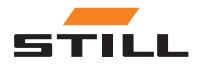

# Status "Truck OK (cykel 1)"

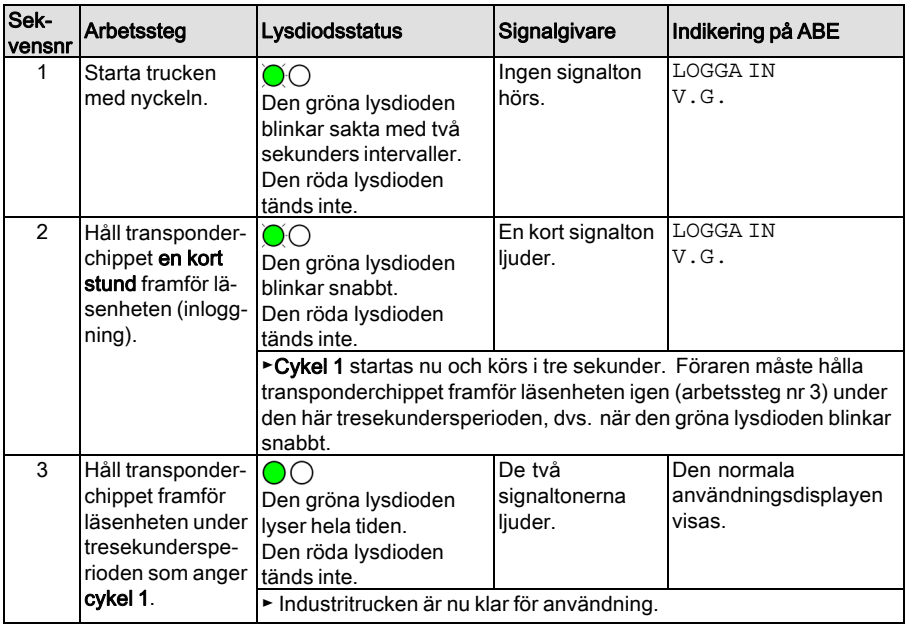

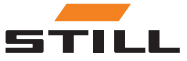

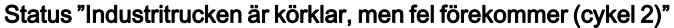

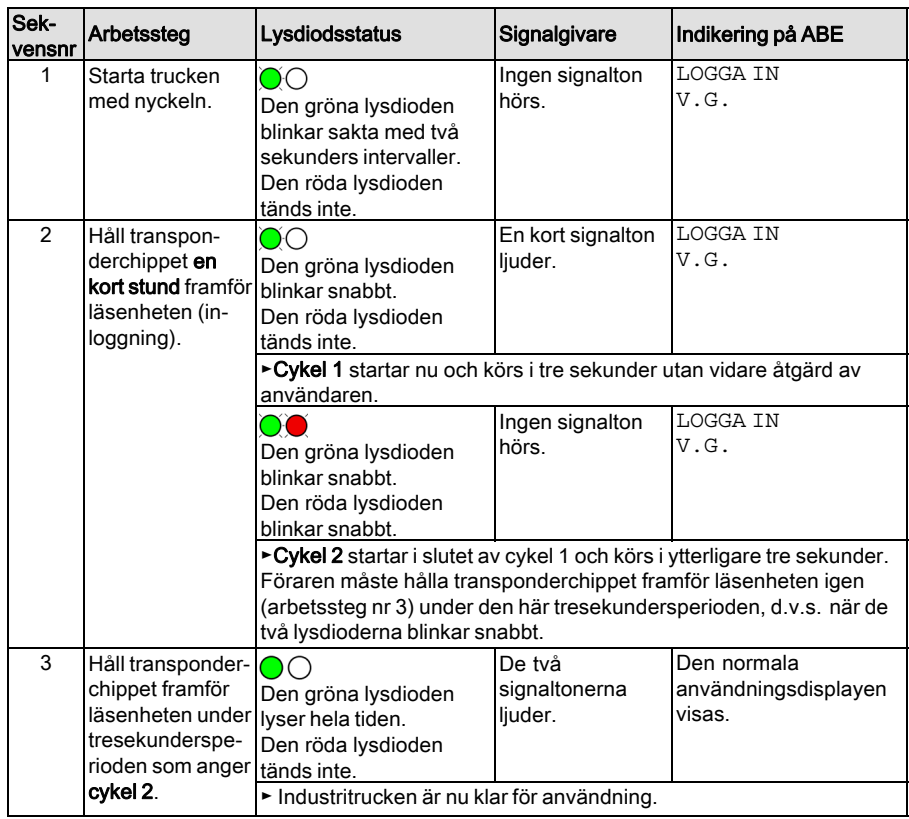

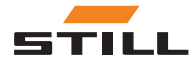

Förarinlogning med kod före skift

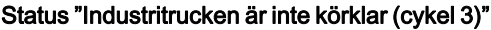

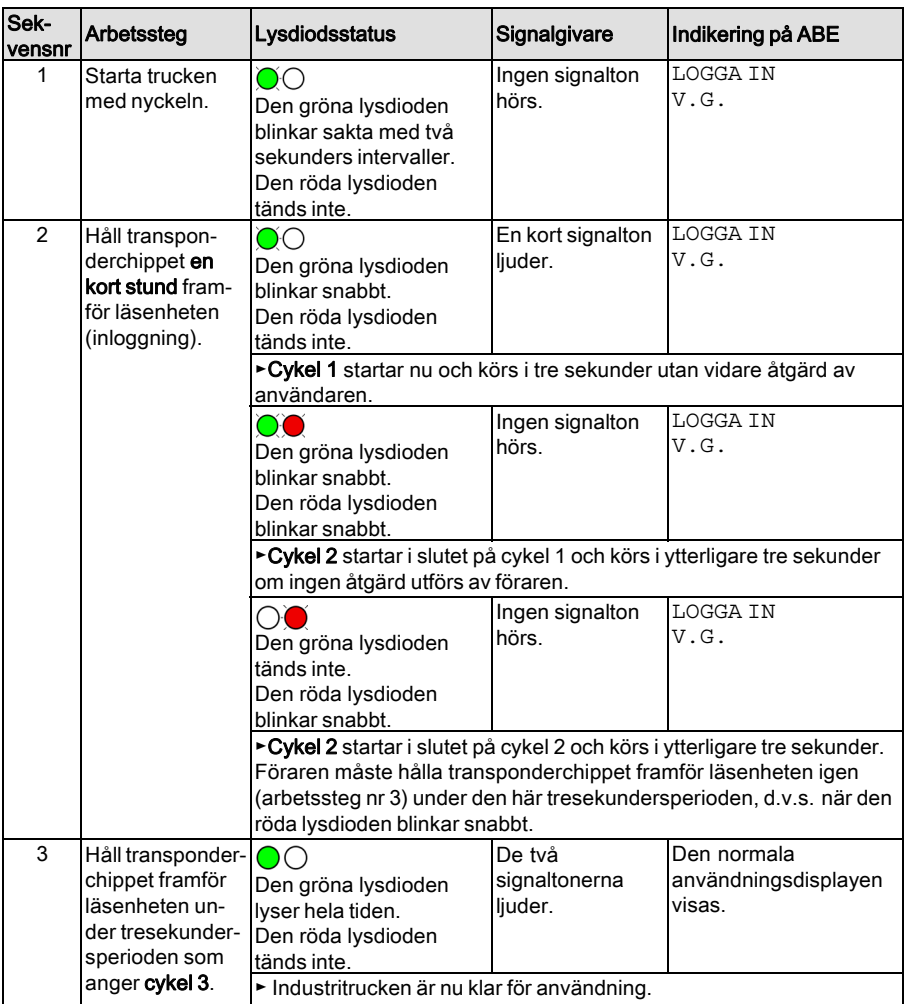

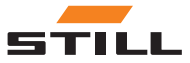

# <span id="page-40-0"></span>Förarinlogning på knappsats (med kod före skift)

För att kunna logga in på industritrucken måste föraren ange en giltig PIN-kod med knappsatsen. När inloggningen har slutförts startar proceduren före skift. När föraren har tryckt på respektive knapp (0, 1, 2) för industritruckens status slutförs proceduren före skift.

Den aktuella proceduren före skift kan avslutas när som helst genom att trycka på ESC--knappen.

#### Överskriden tidsgräns under proceduren före skift

Om föraren inte utför proceduren före skift inom fem minuter efter inloggning avbryts processen. PIN-koden måste anges två gånger.

#### Utföra proceduren före skift

Förarinloggning utan bekräftelse av inmatning med knappen  $\Theta$ :

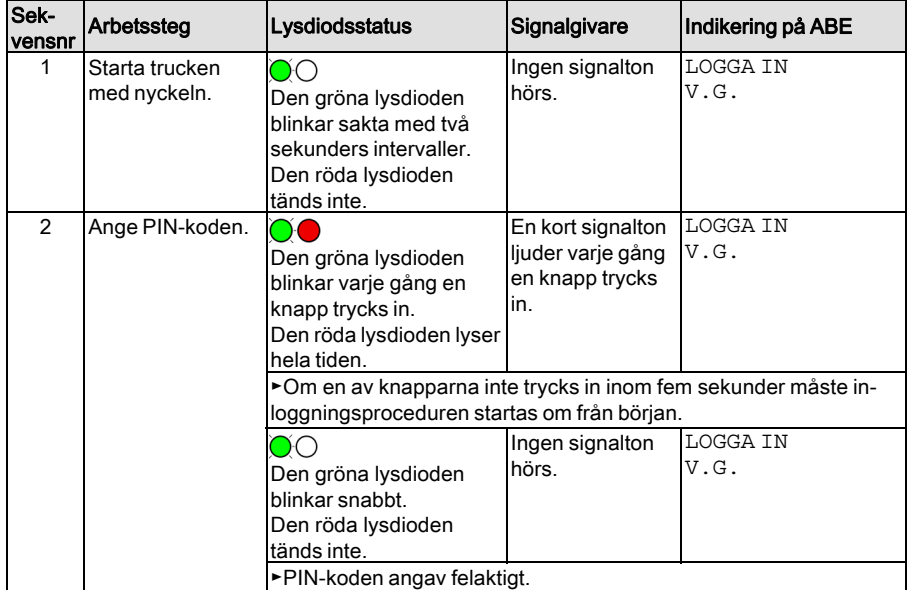

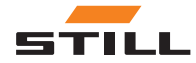

# Förarinlogning med kod före skift

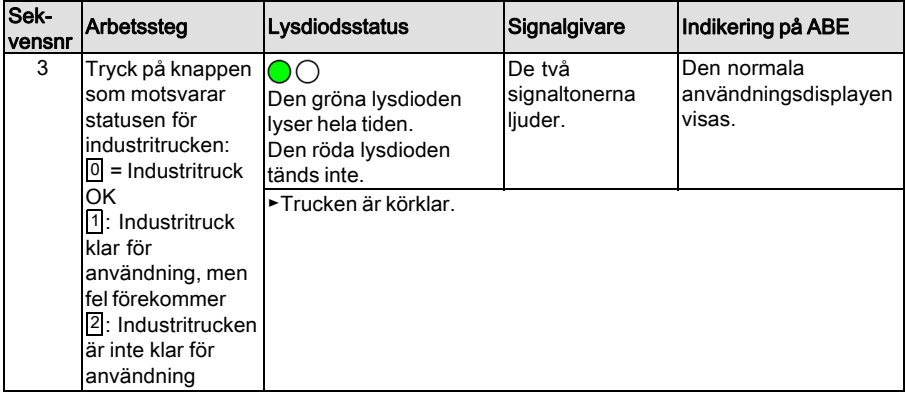

Förarinloggning med bekräftelse av inmatning med knappen  $\Theta$ :

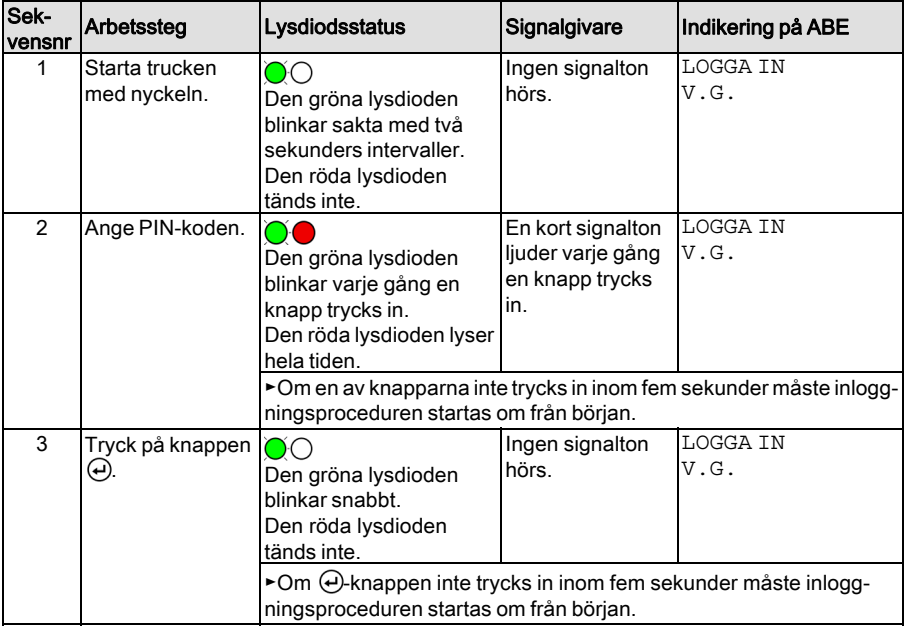

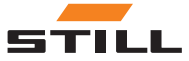

Förarinlogning med kod före skift

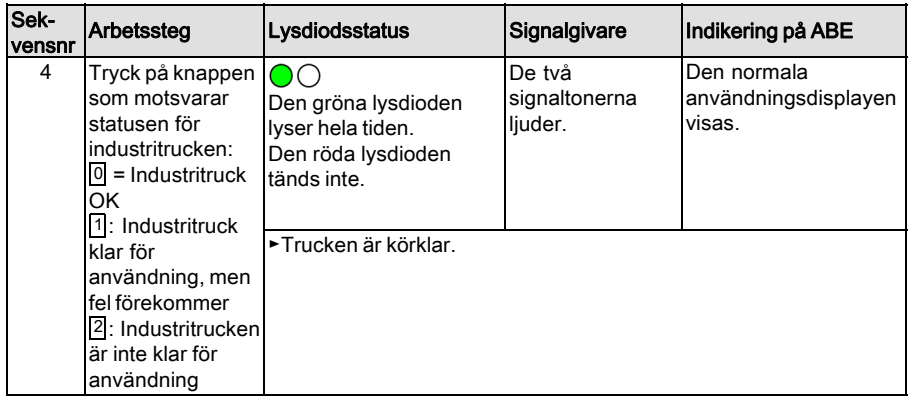

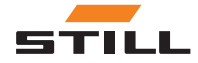

#### **Användning**

<span id="page-43-0"></span>Logga ut förare

# Logga ut förare

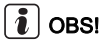

En förare kan endast logga in med samma transponderchip som användes för att logga in. Om en föraren fortfarande är inloggad när en annan förare med åtkomstbehörighet håller sitt transponderchip framför läsenheten vilket resulterar i ett omedelbart byte av förare.

 $\lceil \cdot \rceil$  OBS!

Om föraren inte loggar ur innan han lämnar industritrucken kan enheten ställas in så att den loggar ur automatiskt efter att en viss tid har passerat. Den fordonsansvarige kan ange längden på den här perioden om det behövs i konfigureringen.

#### Läsenhetsvariant

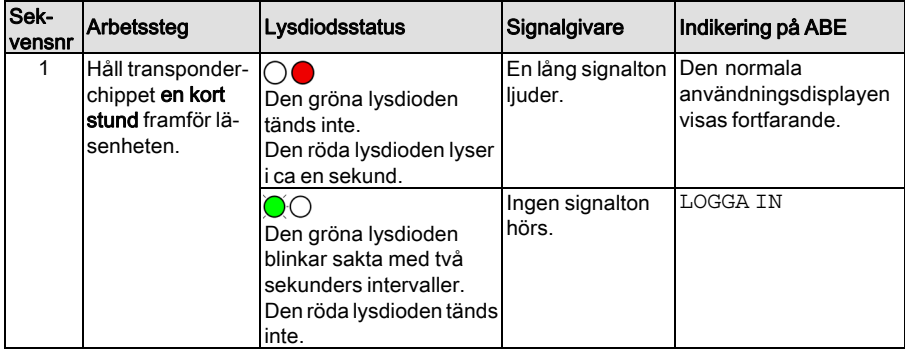

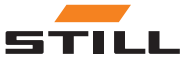

# Knappsatsvariant

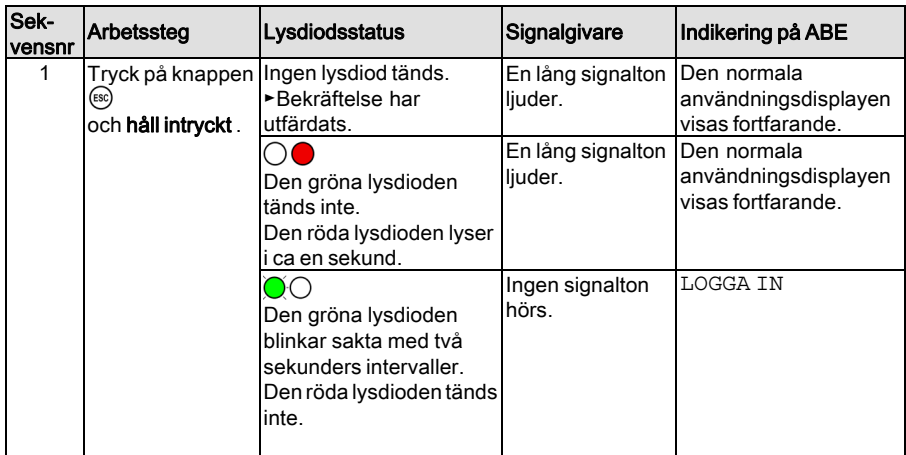

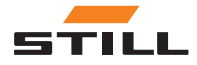

<span id="page-45-0"></span>Fel, orsaker och åtgärder

# Fel, orsaker och åtgärder

# Fel i läsenhetsvarianten

# $\left\lceil \boldsymbol{i}\right\rceil$  OBS!

Felet visas endast när FleetManagerTM 4.x är aktiverad.

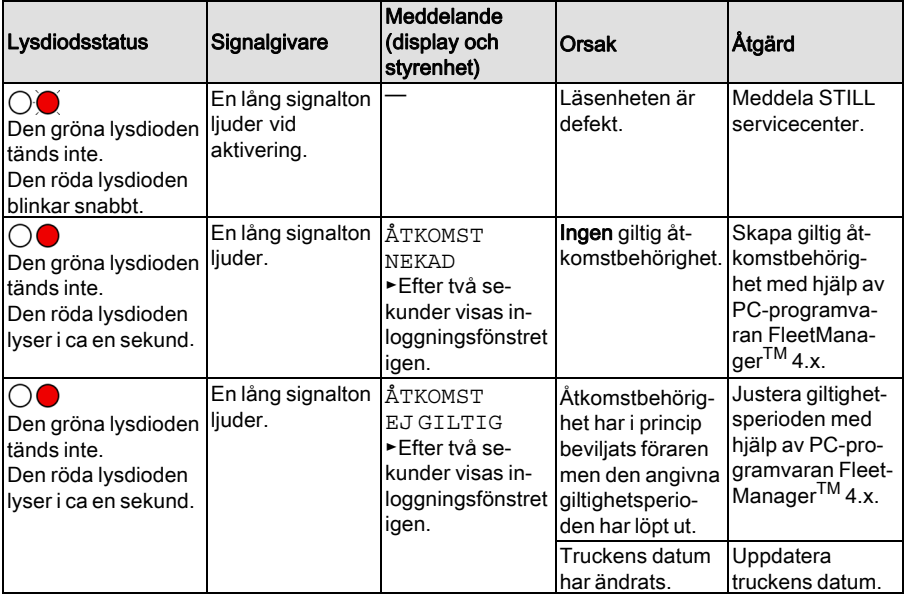

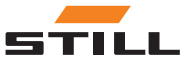

# <span id="page-46-0"></span>Fel i knappsatsvarianten

# $\boxed{\mathbf{i}}$  OBS!

Felet visas endast när FleetManagerTM 4.x är aktiverad.

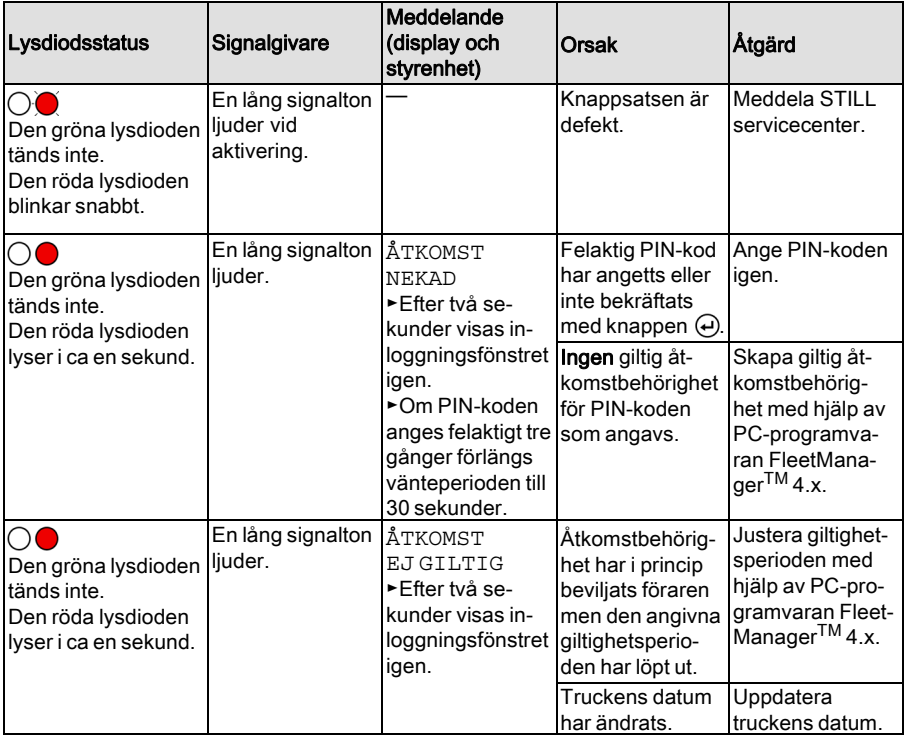

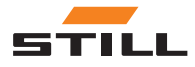

<span id="page-47-0"></span>Ta ur bruk

# Ta ur bruk

- Kör industritrucken till den avsedda uppställningsplatsen och dra åt parkeringsbromsen.
- Logga ur föraren ordentligt.

# $\bar{\mathbf{i}}$  obs!

Om föraren inte loggar ur innan industritrucken stängs av blir trucken låst när den kopplas på igen för att förhindra obehörig åtkomst.

– Starta industritrucken med nyckeln.

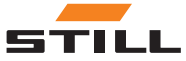

5

# <span id="page-48-0"></span>Tekniska data

<span id="page-49-0"></span>**Radioutrustning** 

# Radioutrustning

Tekniska data i enlighet med RED 2014/53/EU

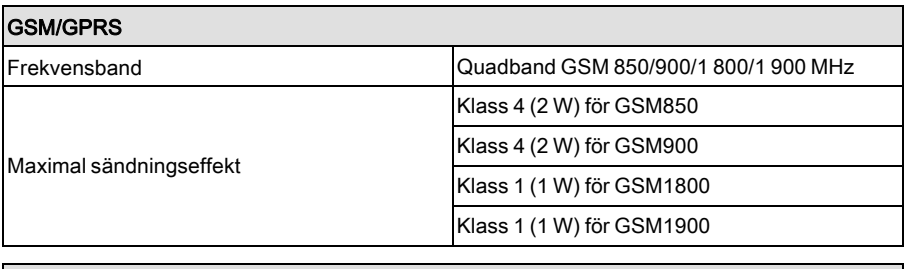

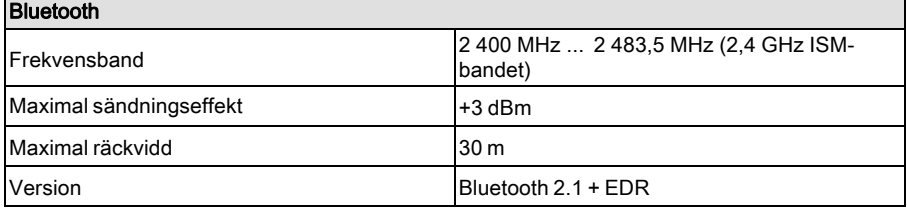

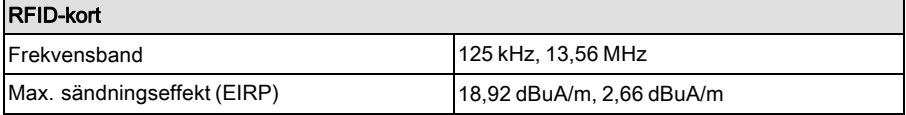

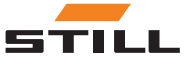

STILL GmbH

50988011733 SV – 06/2019